# AD Summation Discovery Cracker® Version 5.7.0 Readme

Discovery Cracker® version 5.7.0

© 2010 AccessData Group. All rights reserved.

All product names referenced herein are trademarks of their respective companies.

This Readme file contains the following sections:

- [New Features of Discovery Cracker Version](#page-0-0)  [5.7](#page-0-0).0
- [Upgrade Instructions and Notes](#page-0-1)
- [Contact Us](#page-1-0)
- [Important Instructions Not Provided Elsewhere](#page-1-1)
- **[Documentation](#page-1-2)**
- [Software Constraints](#page-1-3)
- [Issues Resolved From Previous Releases](#page-3-0)
- <span id="page-0-0"></span>• Known Issues and Workarounds

### **New Features of Discovery Cracker Version 5.7.0**

- <span id="page-0-1"></span>• **All new Postprocessing** – The Postprocessing module has been redesigned within Discovery Cracker. Some of the more notable changes you will see are:
	- A single session for numbering and packaging your documents
	- More flexible numbering options
	- An International numbering scheme

Please take the time to read Chapter 9 of the *User Guide* to become familiar with the new functionality of Postprocessing.

• **Improved AD Summation DII Exporting –T**he AD Summation DII export to now allows you to choose any field as an @C token when exporting.

### **Upgrade Instructions and Notes**

#### **For customers currently using Discovery Cracker 5.6.0:**

- 1. Close all programs and all Discovery Cracker components on all Discovery Cracker 5 computers.
- 2. Restart all Discovery Cracker computers before upgrading.

### 3. Run **Discovery Cracker Update 5.7.0.***x***.exe** on each computer in the

following order:

- a. Workflow Manager computer
- b. DC Engine computer
- c. Discovery Cracker Console computer
- d. DC Detective computer
- 4. After completing the upgrade, restart your computers.

It is important to perform the upgrade on ALL of your computers before attempting to start the individual components.

If you are using a series 5 version of the software, but not the 5.6.0 version, please contact Discovery Cracker Product Support for assistance in obtaining the necessary updates.

**Upgrading with SQL Server Express** – SQL Server Express has a 4 gigabyte per database limitation. If you have been using this version of SQL Server and you have a project database that is close to or exceeds this limitation, you will have difficulty upgrading Discovery Cracker. Please contact Product Support for assistance.

**New QC and SQL Server Express** – If you are using SQL Server Express edition and have the Discovery Cracker Console installed on another computer, you will need to configure SQL Server to allow remote connections in order for the new QC to work properly. To enable remote connections, review the directions provided in this Microsoft Knowledgebase article

#### [http://support.microsoft.com/kb/914277.](http://support.microsoft.com/kb/914277)

**Previous installations of DC Detective –** If you have previously installed DC Detective and have been upgrading since version 5.4, you will not be able to upgrade to version 5.6 without some modifications to your system registry. Please

contact Discovery Cracker Product Support for assistance when upgrading.

## <span id="page-1-0"></span>**Contact Us**

Please feel free to contact Discovery Cracker with any comments or questions you may have.

Our business office hours are 8 a.m. to 5 p.m. Eastern time, Monday through Friday.

Hours for Discovery Cracker Product Support are 8 a.m. to 7 p.m. Eastern time, Monday through Friday.

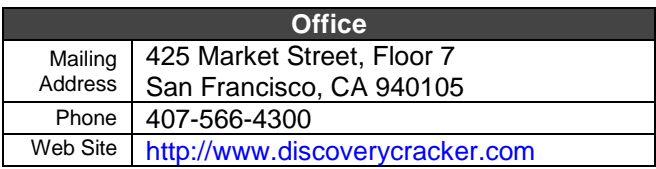

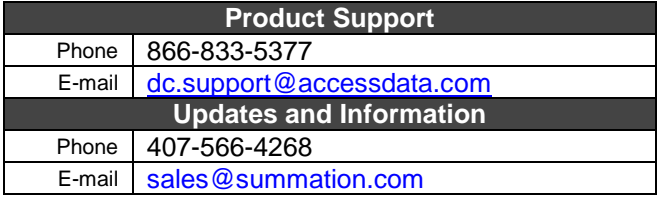

### <span id="page-1-1"></span>**Important Instructions Not Provided Elsewhere**

**Windows updates can cause MSDTC settings to change** – When performing Windows updates, the MSDTC settings will sometimes be changed on your Discovery Cracker computers from Automatic to Manual. Discovery Cracker requires that MSDTC settings be set to automatic. If you perform a Windows update on any of your Discovery Cracker computers you may need to update your MSDTC settings to set them back to an Automatic state. Instructions for updating or changing these settings are provided on page 34 of the *Environment Setup and Installation Guide* which is located in your **Documentation** folder.

**Processing with PST files** – When processing Outlook PST files, you will find that you need to clean out the temporary directory in which these files are stored on your DC Engines occasionally. If proper cleanup procedures are not followed you can cause problems with further processing of PST files including errors during postprocessing. Please follow the steps below to properly clear PST files from the temporary directory:

1. Shutdown the DC Engine

2. Open Outlook and close the PSTs

3. Go to the Discovery Cracker/TempPST/ Directory and delete the PSTs

4. Delete the LocalStoresList.xml located in the Discovery Cracker Directory

### <span id="page-1-2"></span>**Documentation**

The following documents are installed in the **Documentation** folder in the Discovery Cracker program folder. You can access them from the **Start** menu: **Start**>**Programs** or **All** 

#### **Programs**>**Discovery Cracker**>**Documentation**.

- *Environment Setup and Installation Guide* for Discovery Cracker 5.7
- *Field List* for Discovery Cracker 5.7
- *Readme* for Discovery Cracker 5.7.0
- *Supported File Types* for Discovery Cracker 5.7
- *User Guide* for DC Detective 5.7
- *User Guide* for Discovery Cracker 5.7
- *SQL Server Standard Configuration – Discovery Cracker*

### <span id="page-1-3"></span>**Software Constraints**

As with any software, Discovery Cracker has limitations that should be noted for customer awareness. Most of these limitations have already been noted in the *User Guide*. However, listed below are limitations that are not otherwise noted.

#### These limitations are:

**Rendering Outlook emails with Internet Explorer**

– When rendering HTML formatted Outlook emails, the icon for attachments is not displayed on the resultant image. This is a limitation of the HTML rendering when using Internet Explorer which is a default setting for Discovery Cracker. If you are using Office 2007 on your Discovery Cracker Engines, you can change this default setting to allow these documents to render with Outlook which will produce a much better image. However, if you are using Office 2003, you should keep the setting to render with Internet Explorer because the resultant image will have the rendered date on the bottom of the page.

**Job Scheduling** – If you create a job to run following the completion of another job within the same project and group, but the second job depends on the first job for count of items, the second job may not perform the requested action on all items.

For example, if you create a group to process data in a folder and then create a job to perform the first three actions (**Initial Spin Through**, **File Spin Through**, and **Extract Metadata**) on that group, and immediately create a job to perform the **Render** action and have the second job follow the first, the job for **Render** will run after the first job as requested, but because there were no items for it to perform the action on at the time it was created, no documents are rendered.

### **Rendering Outlook emails with different time**

**zones** – If you are rendering projects using a time zone in the project setting that is different than your DC Engine time zone settings, the dates that appear on the image will reflect that of the time zone from the DC Engine. This constraint applies to Outlook emails that are Plain Text or Rich Text formatted. All others render using the Project Settings time zones.

**View Creation** – When running jobs in Discovery Cracker, if you attempt to create a view while a job is running in the same project you can cause problems with the job completing. It is recommended to create your dynamic views before or after the job is completed. Static views should always be created after your job(s) has completed.

**Quality Control Pre-Filter Dialog** – When entering into Quality Control on a view, caution should be taken with regard to the **Maintain Family Relationship** options on the Pre-Filter dialog. If you have created your view disregarding the family relationship, you should choose the **Disregard Family Relationship** option when pre-filtering in QC as well; otherwise you may not see all of the documents in your QC window because the family relationship has already been broken.

# **Issues Resolved From Previous Releases**

<span id="page-3-0"></span>The following issues from previous versions of the Discovery Cracker program have been resolved. You no longer need to use the previously described workarounds.

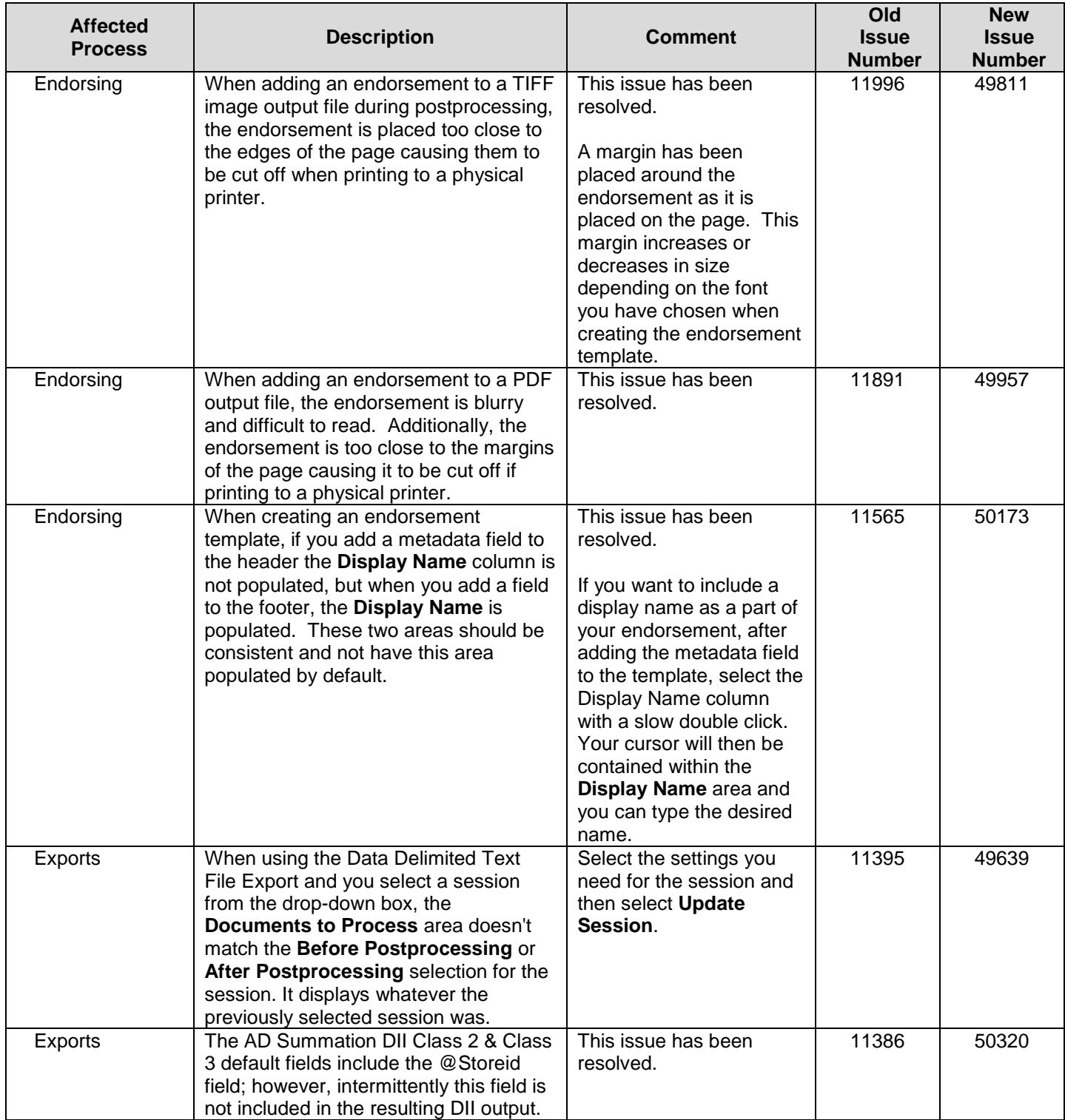

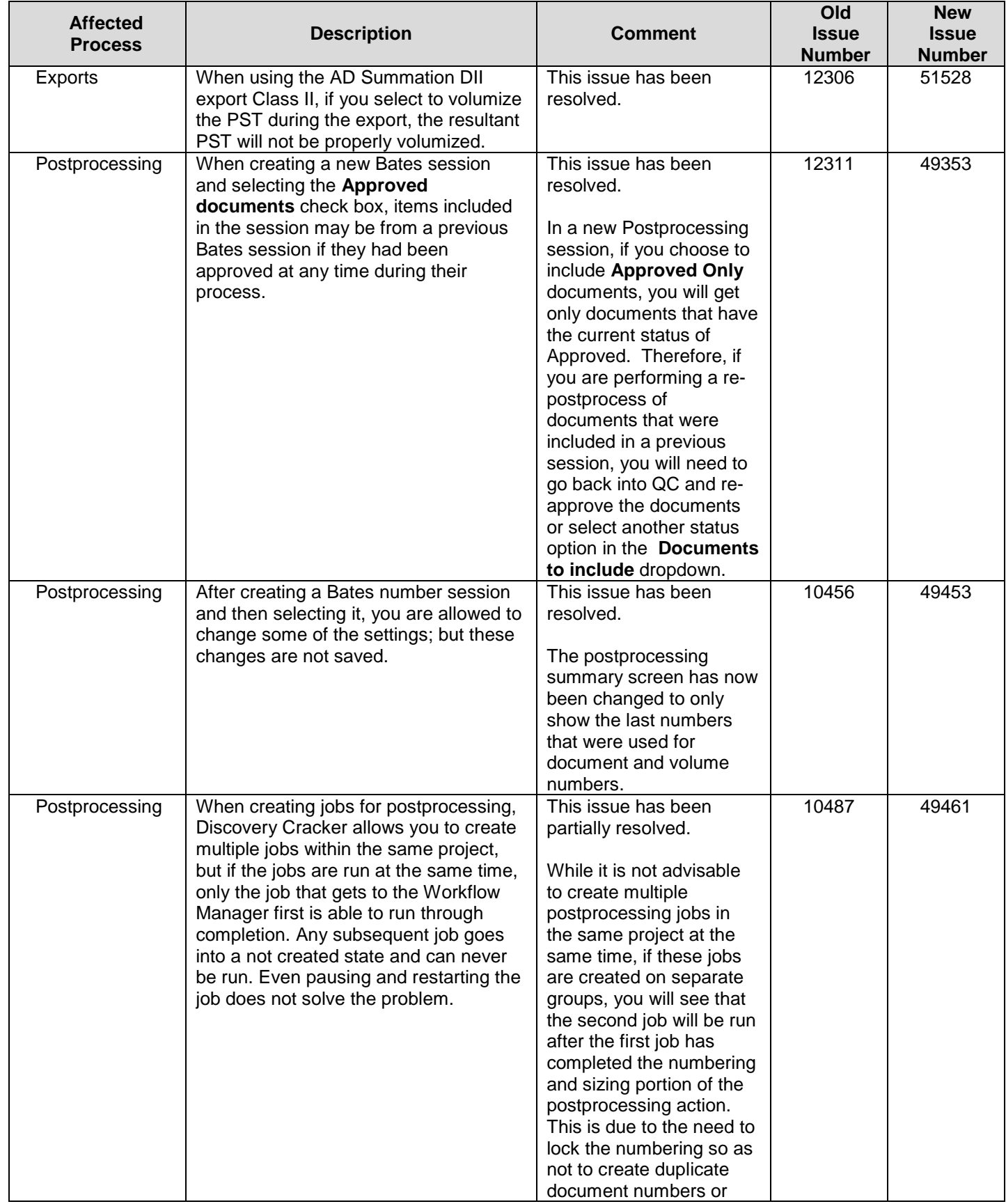

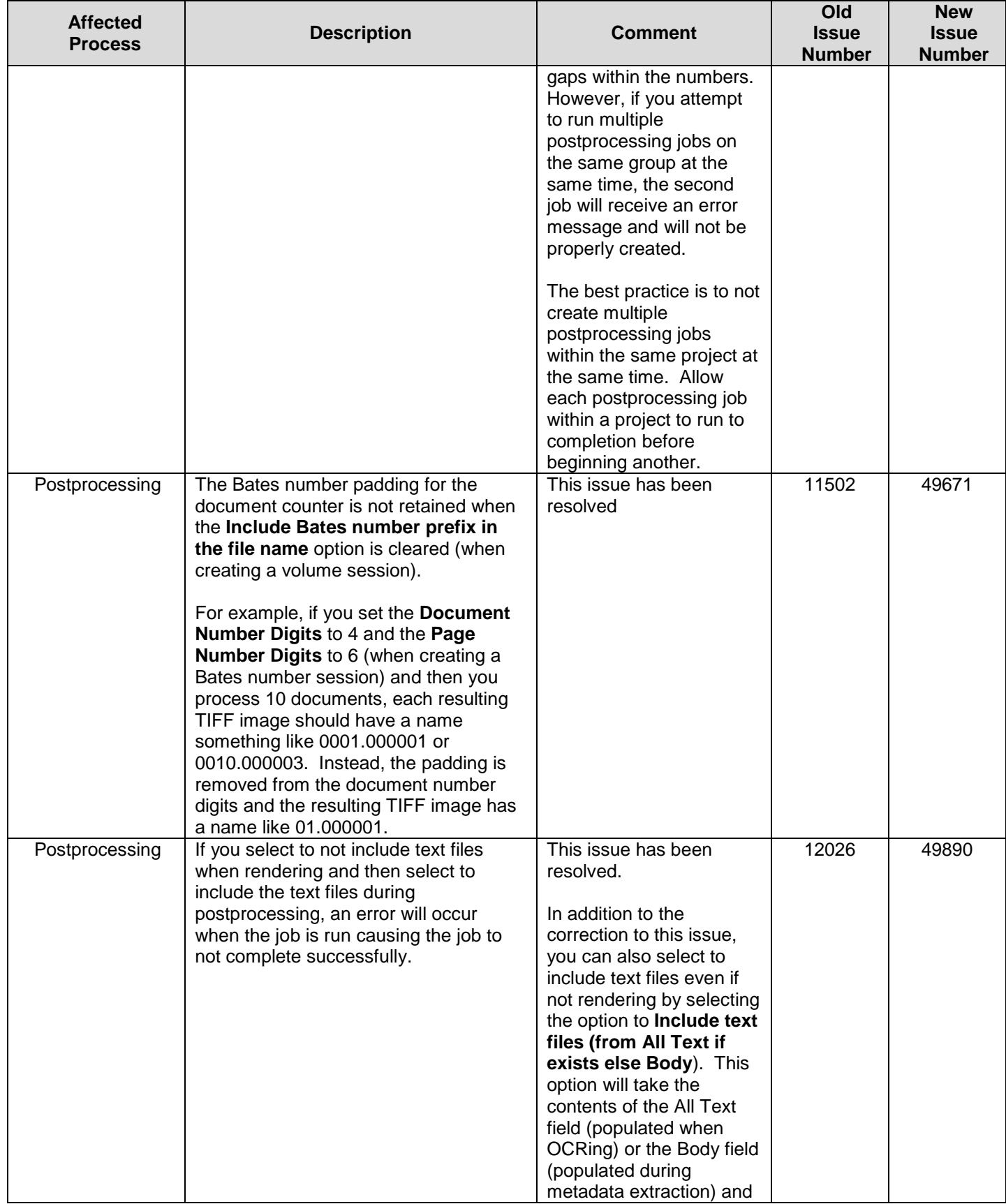

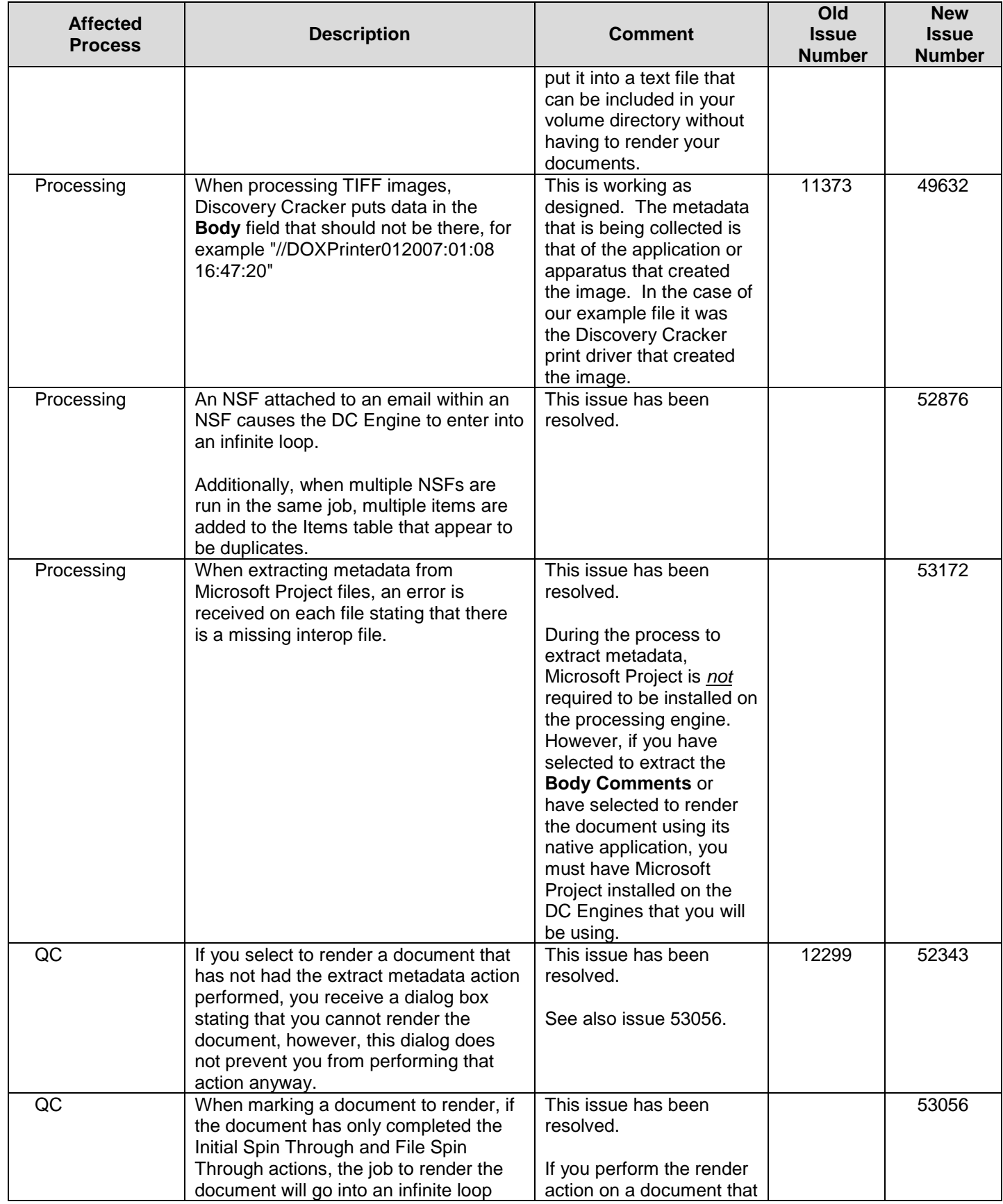

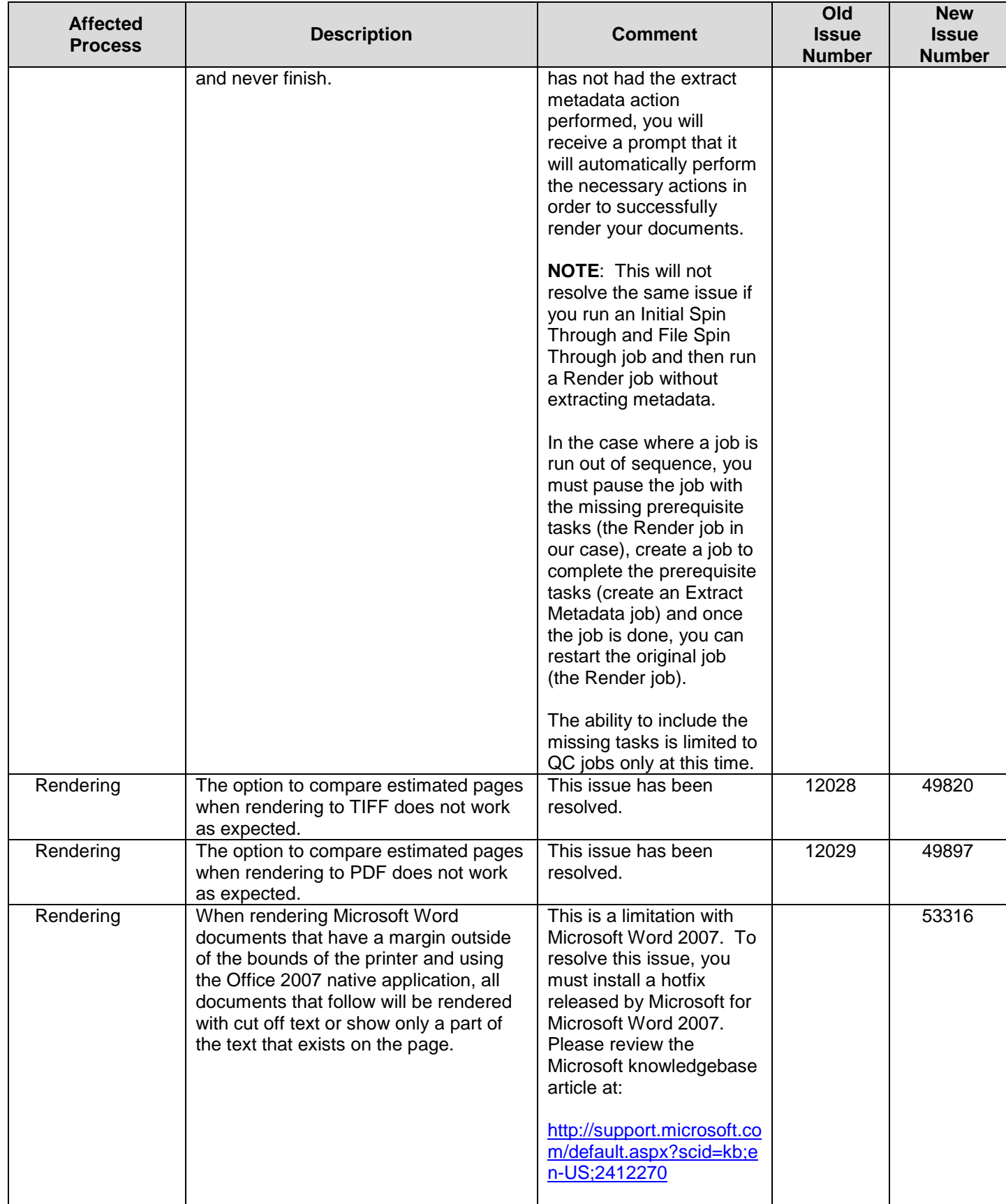

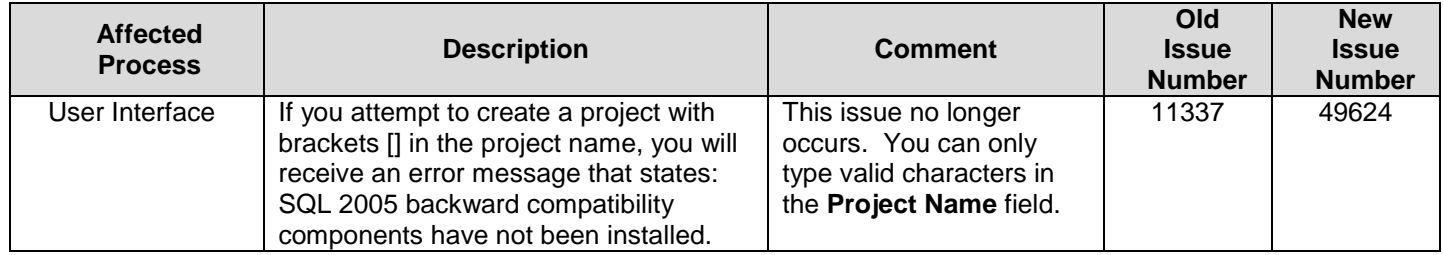

# **Known Issues and Workarounds**

The following issues are known to exist within the current version of the software. If applicable, a workaround has been provided to help you avoid any problems. **Please read through these issues carefully before processing.**

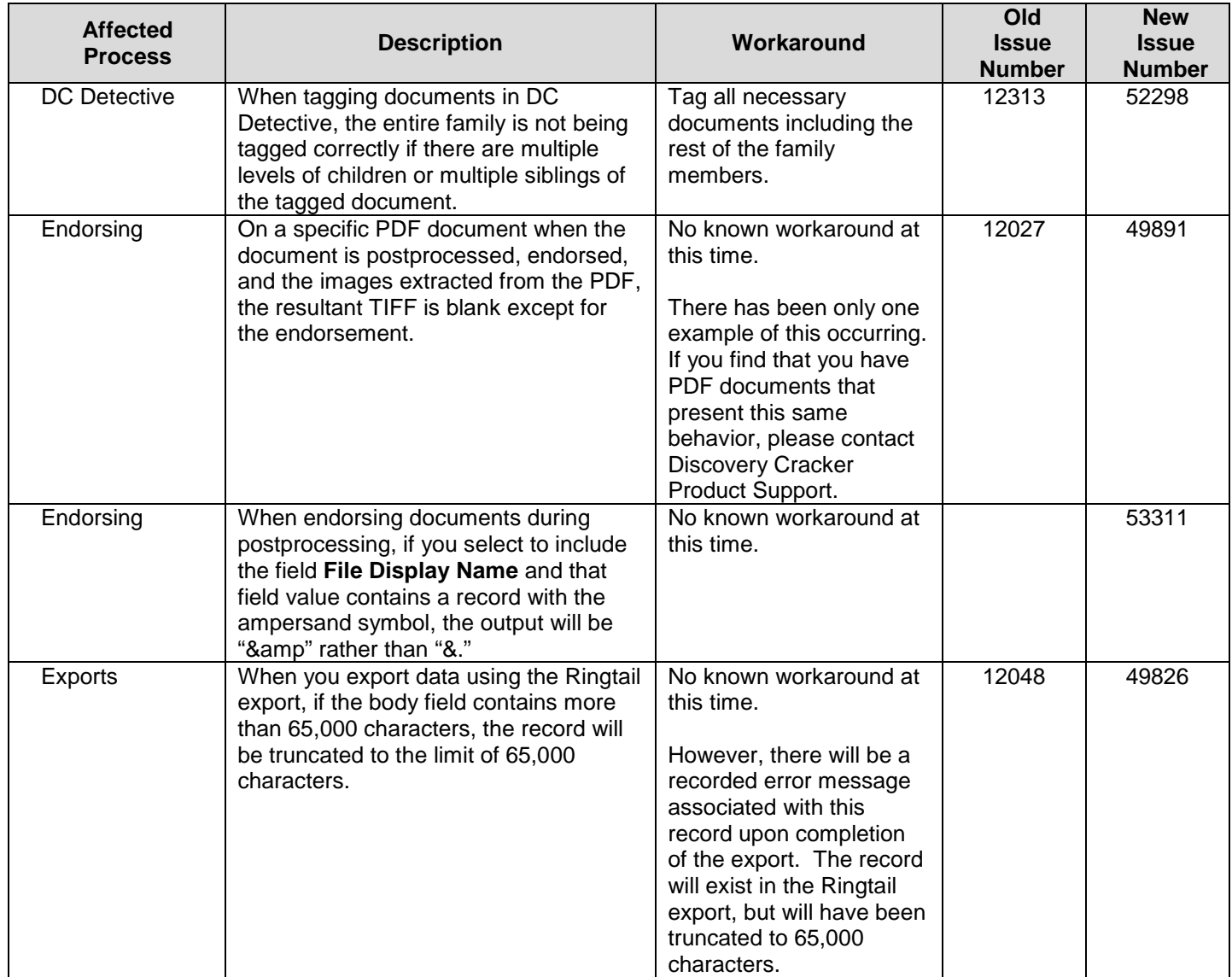

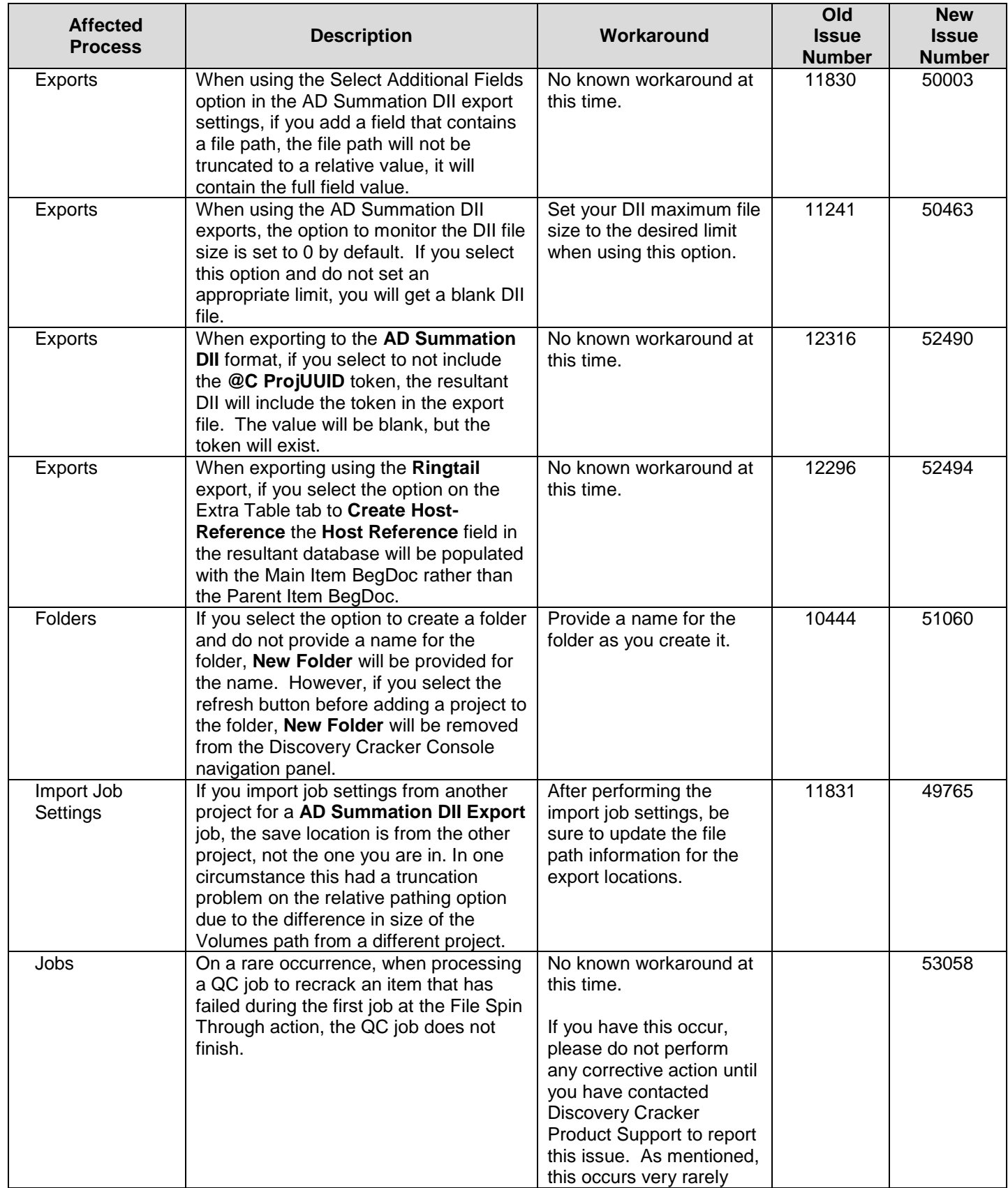

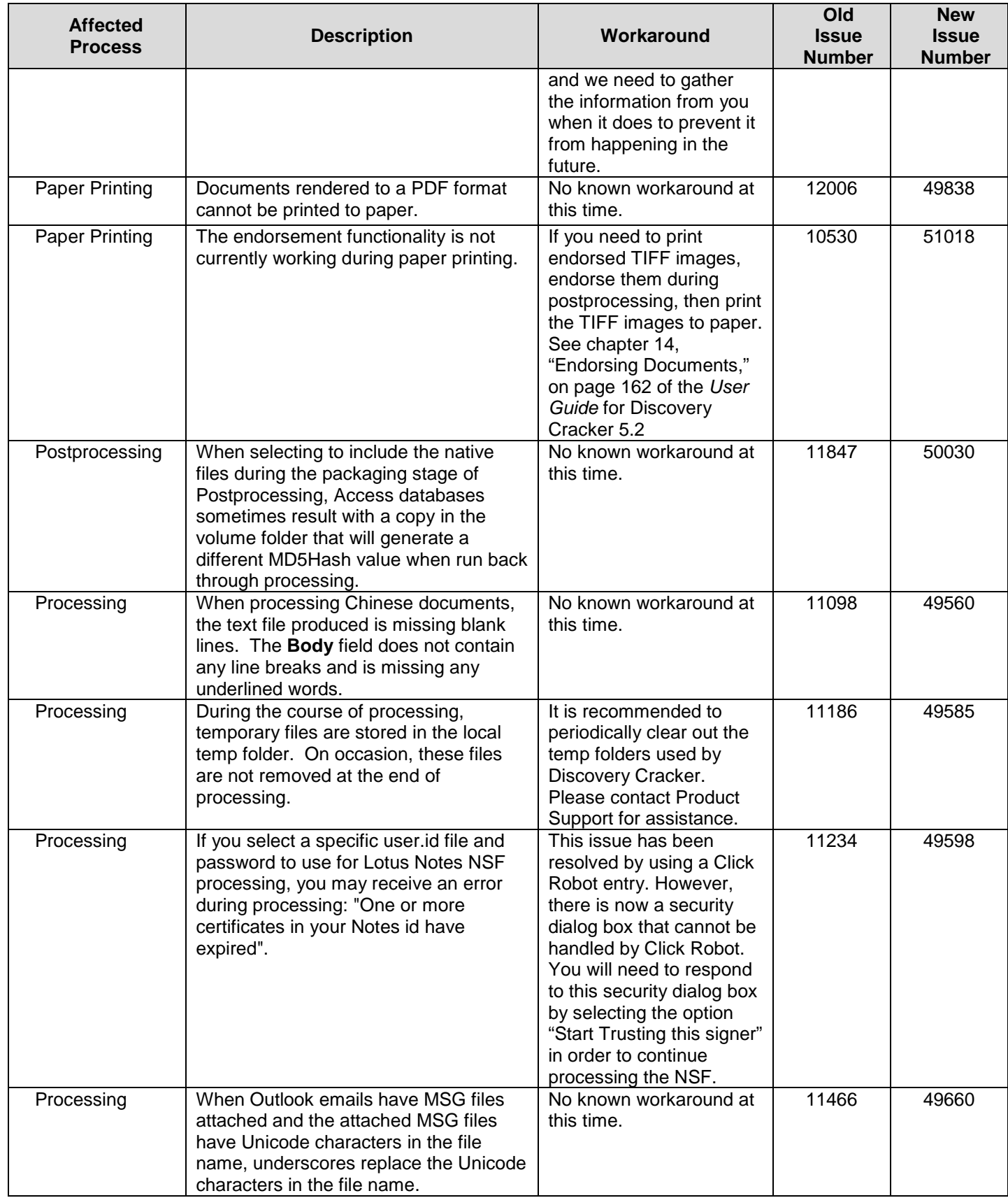

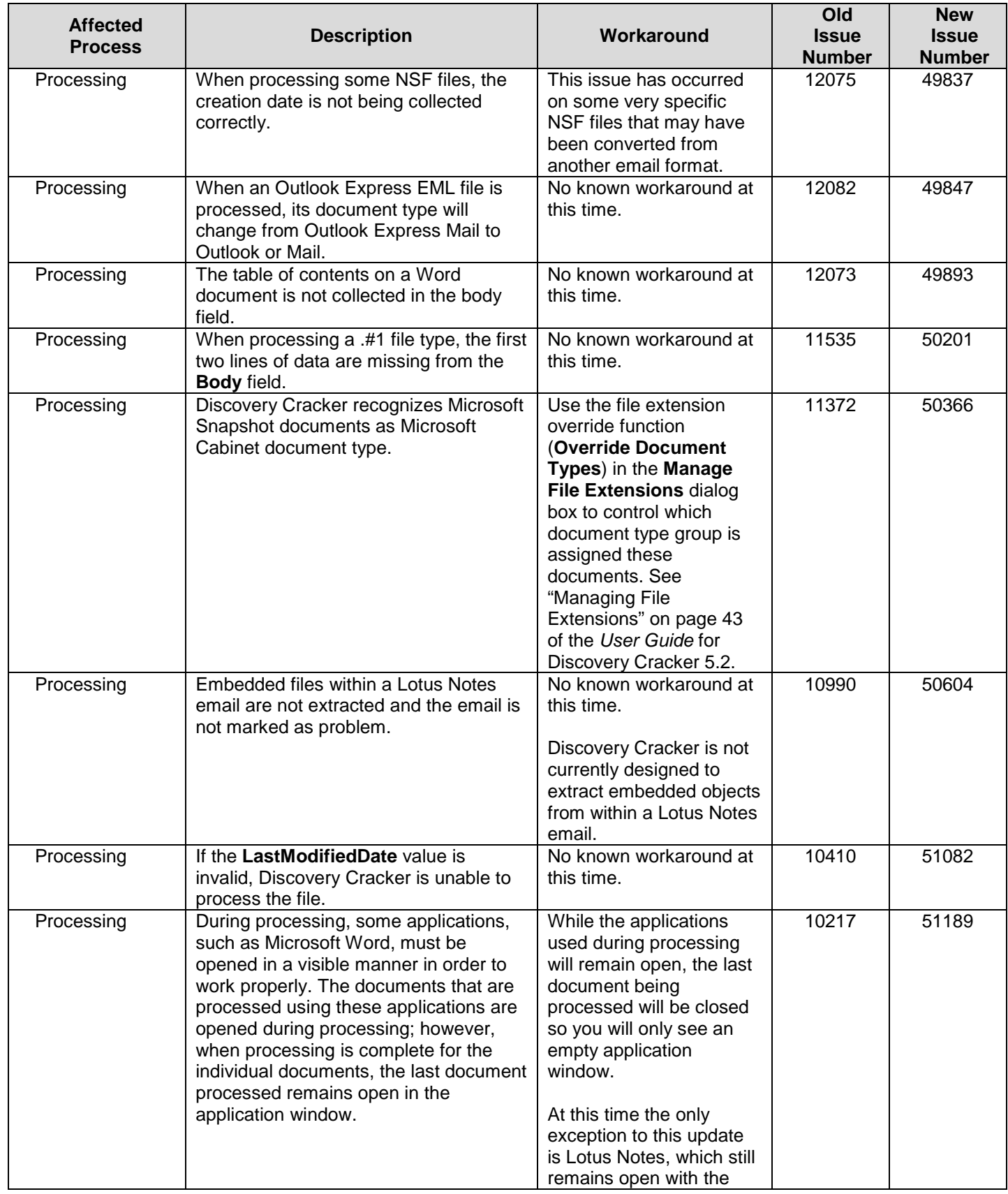

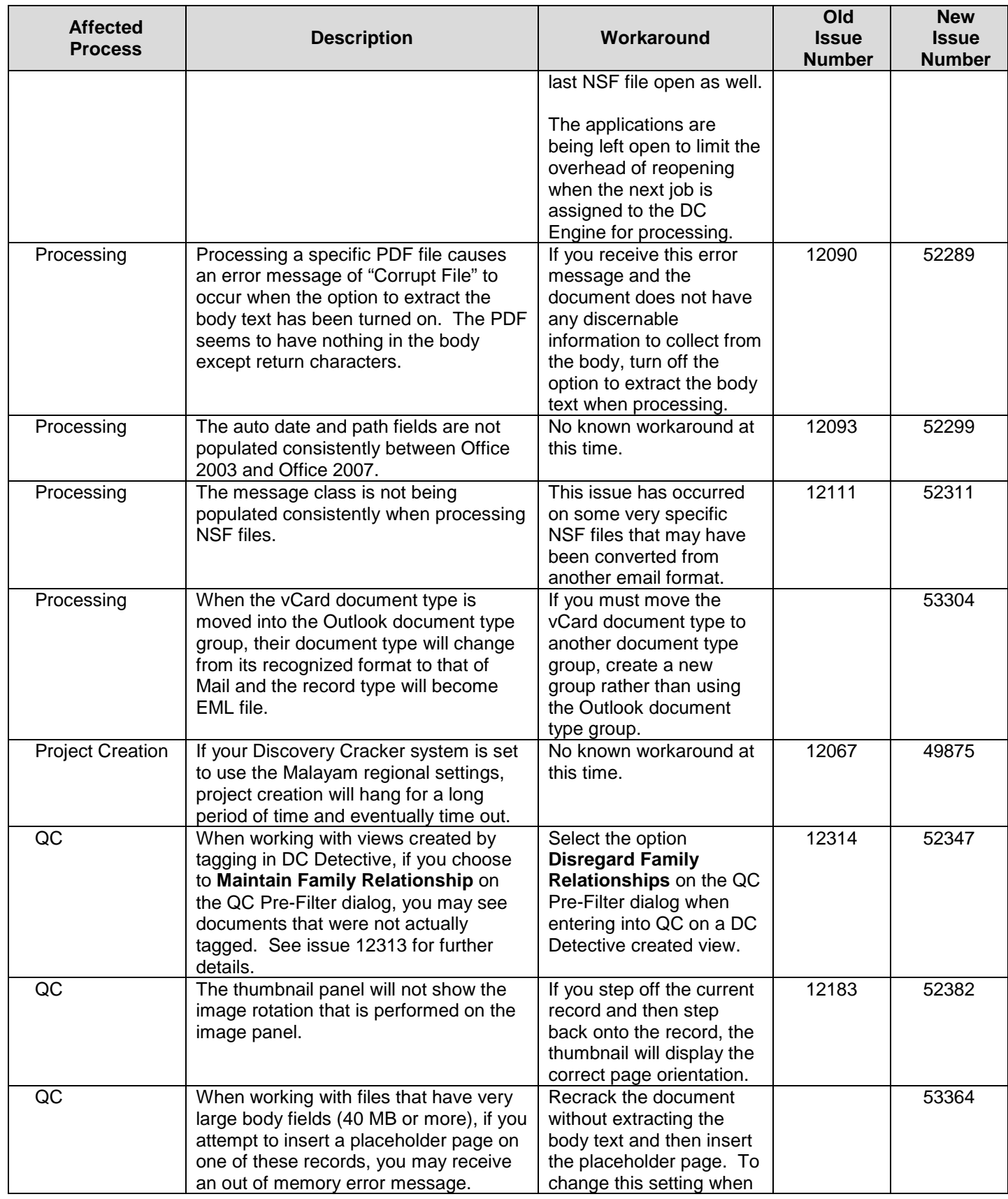

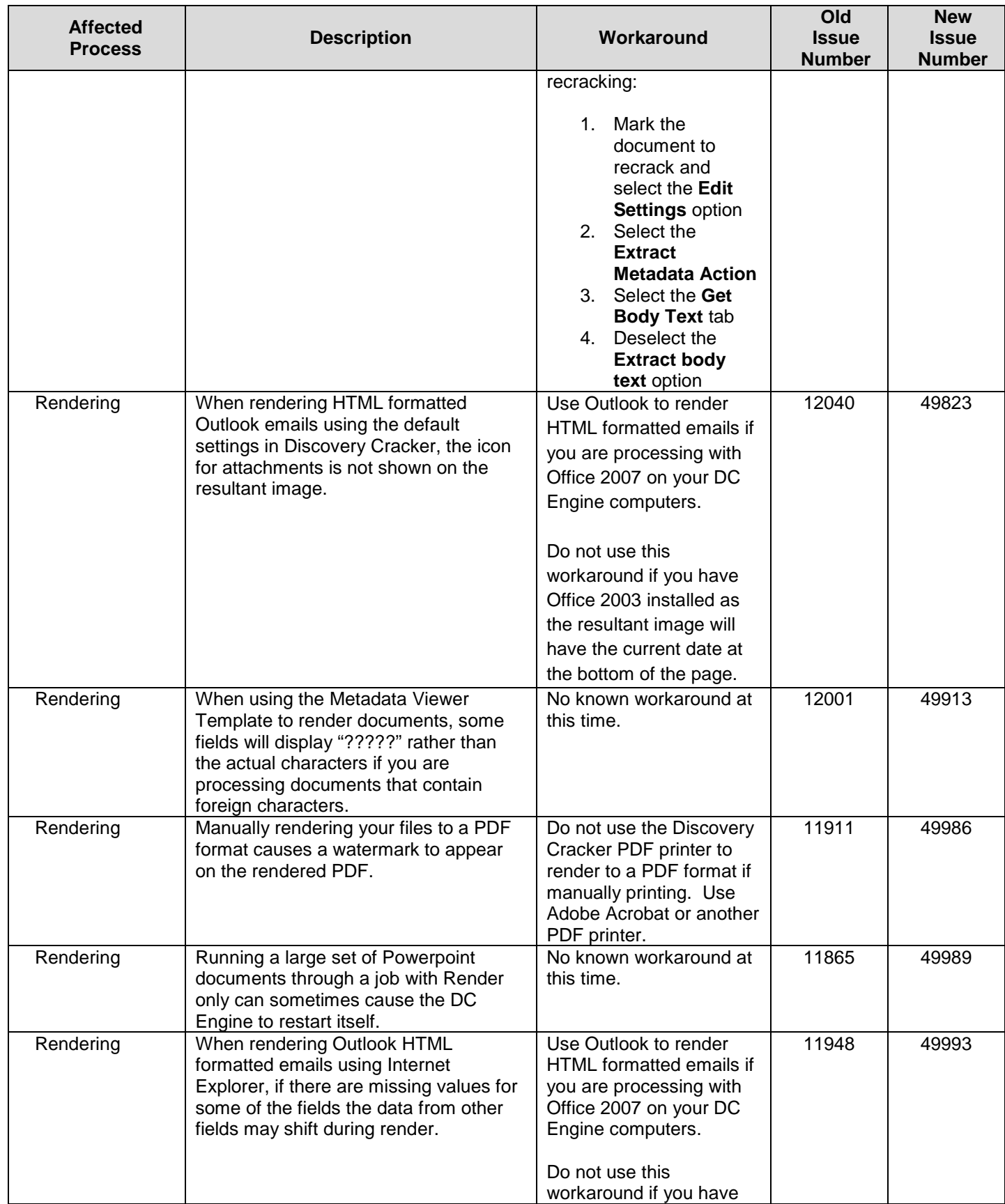

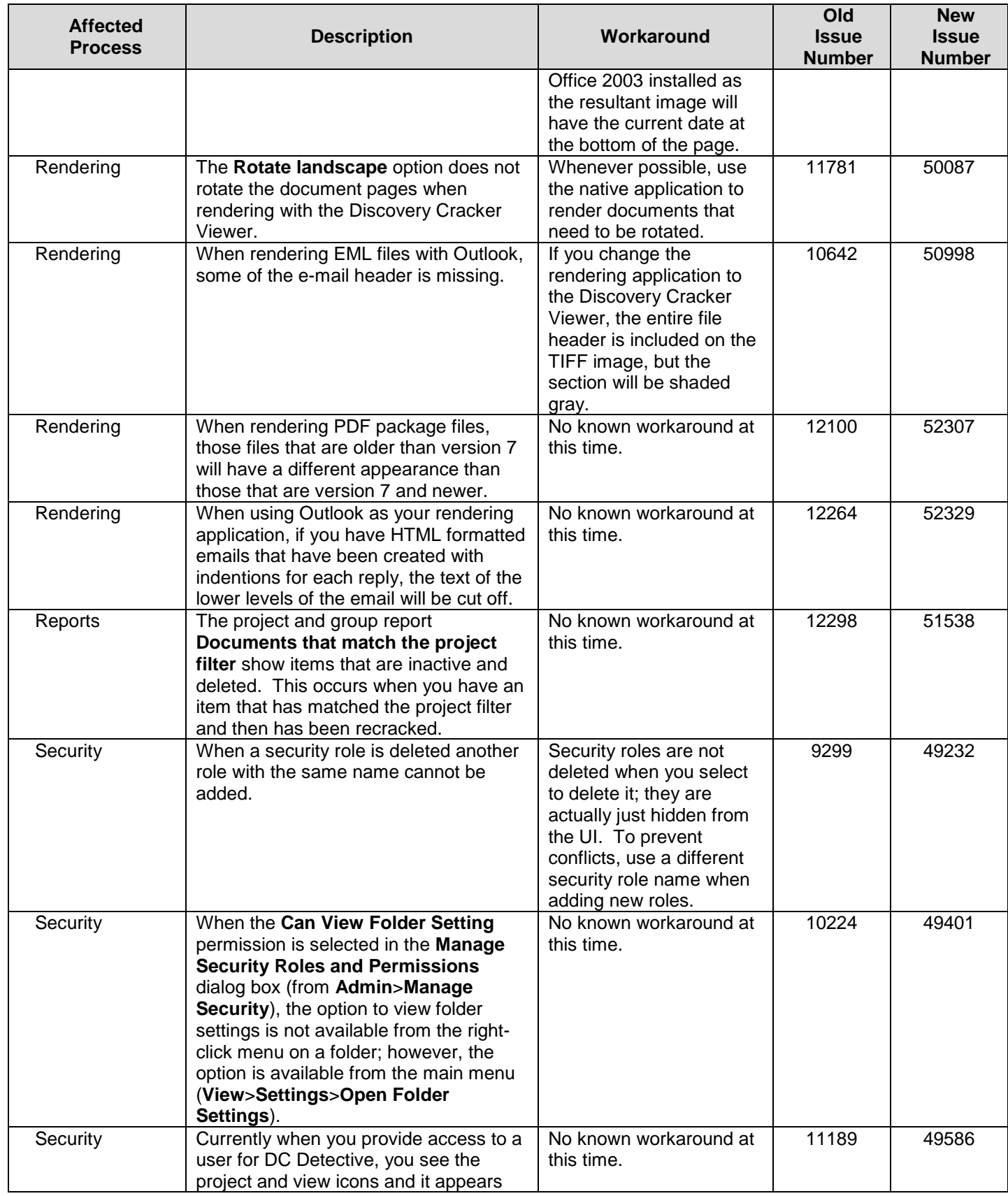

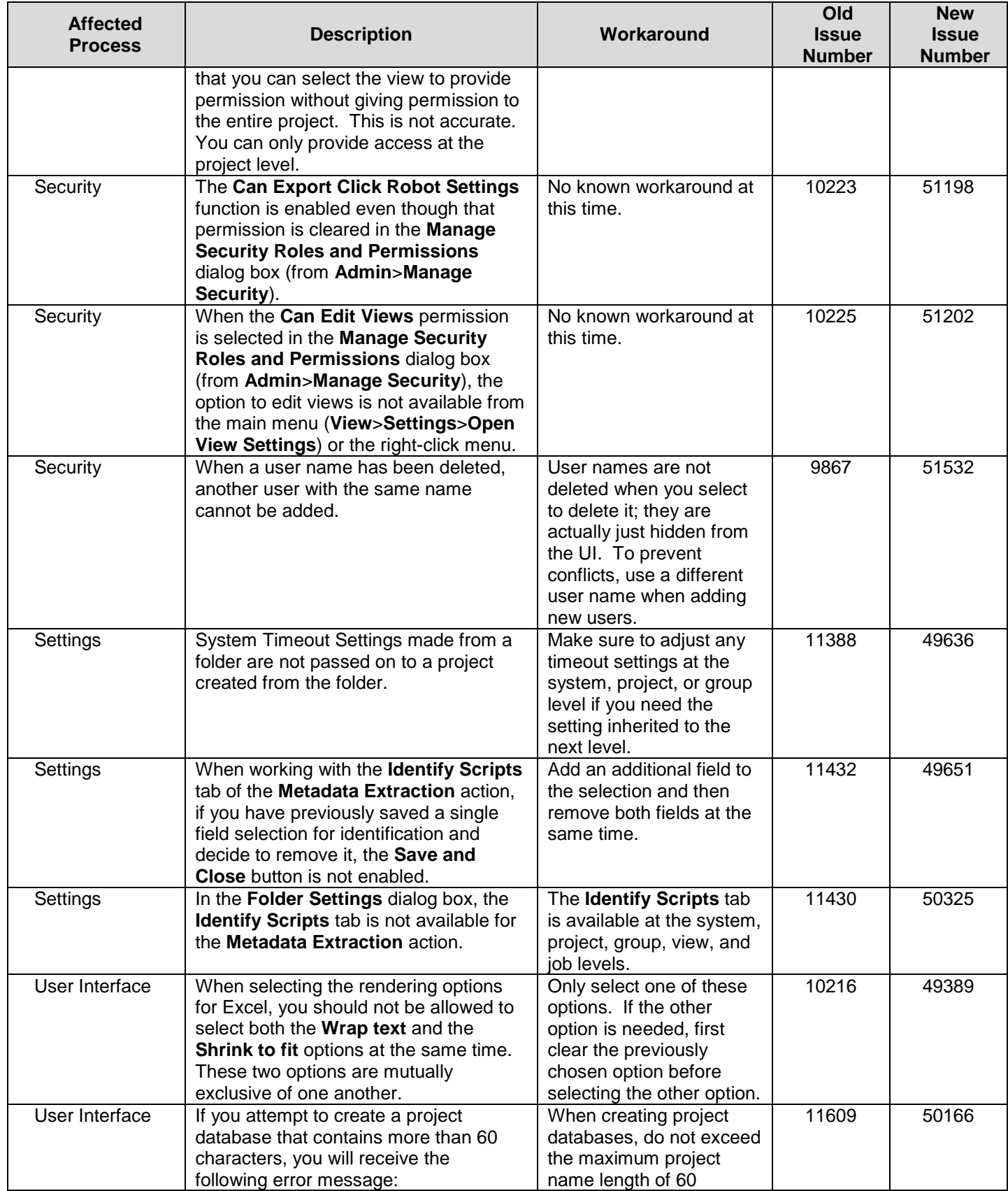

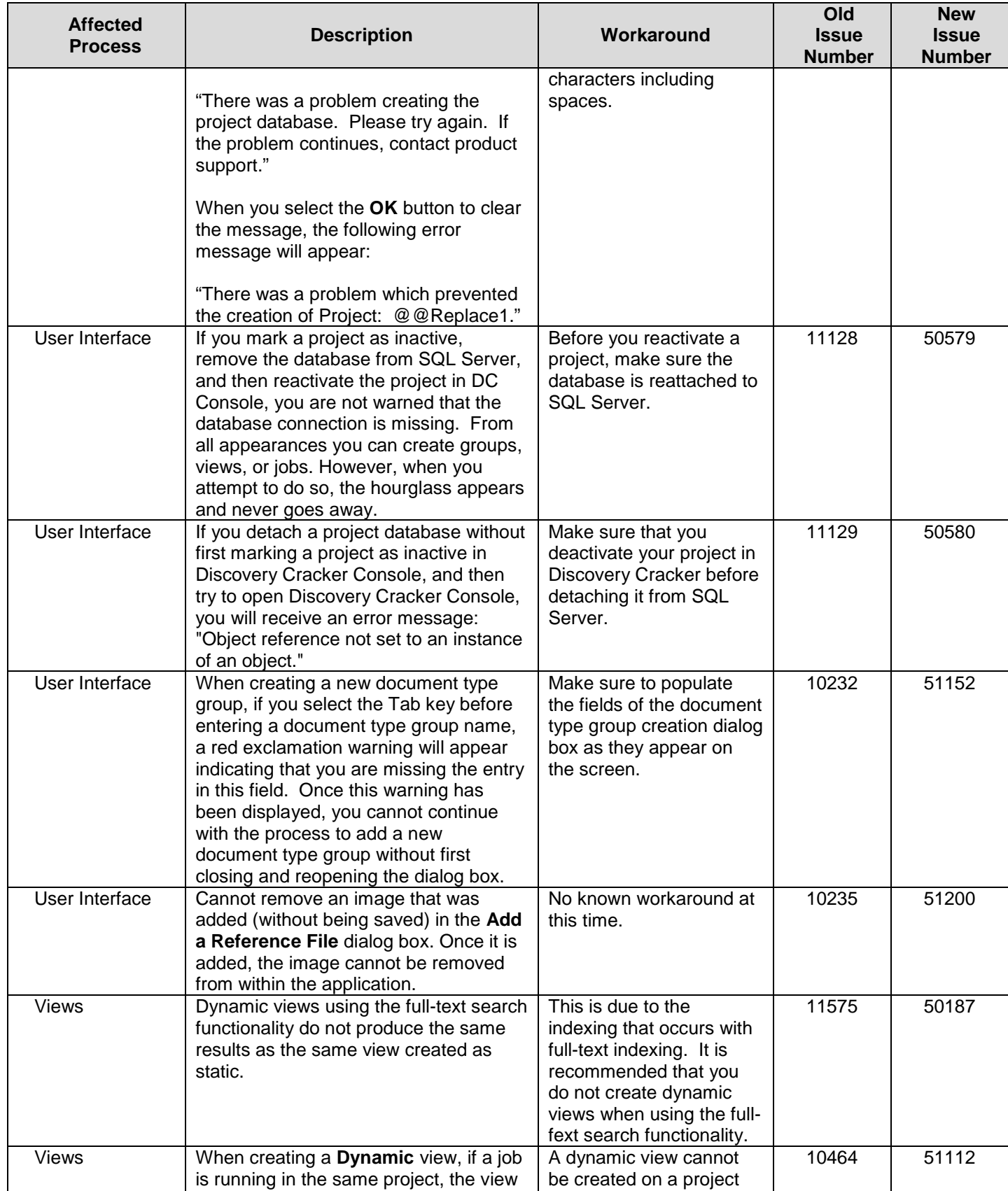

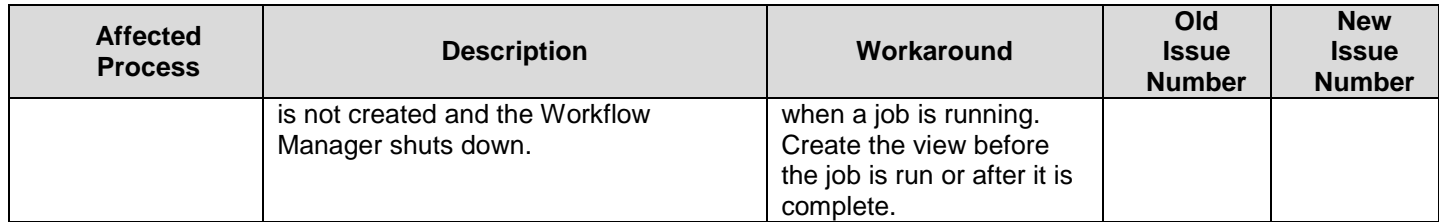